## エフェクトをかけて撮影する

動画や静止画にいろいろなエフェクト効果をつけて、通常の撮影とは雰囲 <u>「………………………………………………</u><br>気の違う映像を撮ることができます。

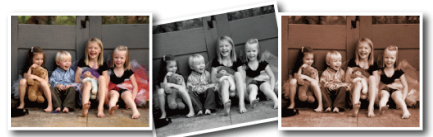

※画像はイメージです。

1 **◎ をタッチして、メニューを表示する** 

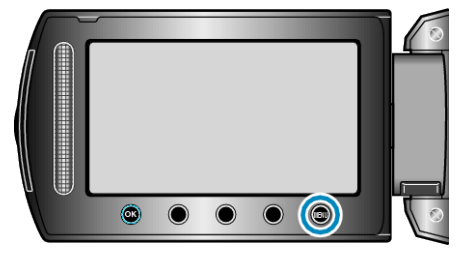

2 "マニュアル設定"を選び、<sup>©</sup>をタッチする

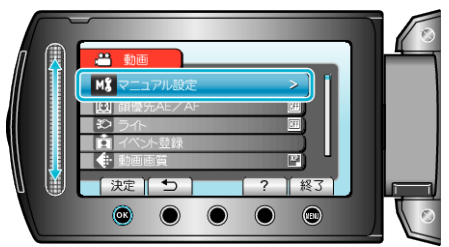

*3* "エフェクト"を選び、C をタッチする

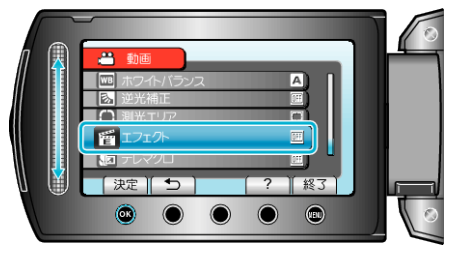

*4* エフェクトの設定を選び、C をタッチする

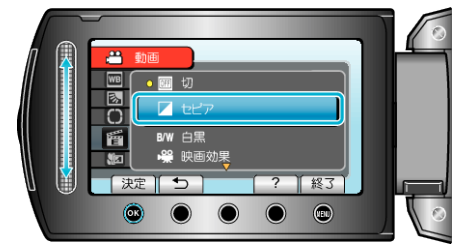

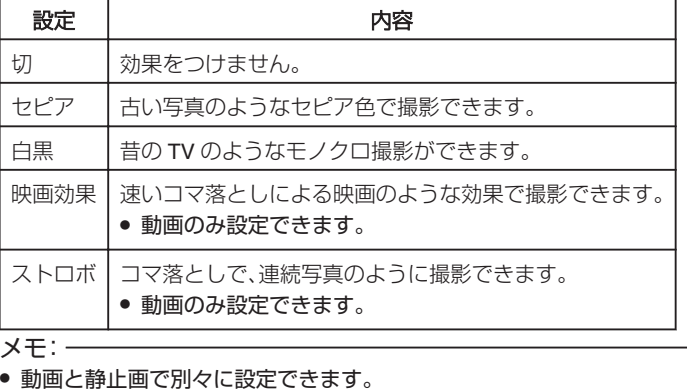